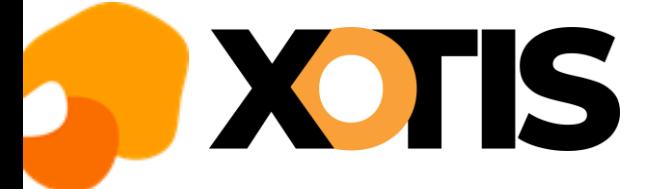

## **Installation base emplois**

**11/07/2023**

**En lançant Média/Média+, vous avez vu apparaitre en bas de votre écran un message indiquant qu'une mise à jour de la base emplois est disponible.**

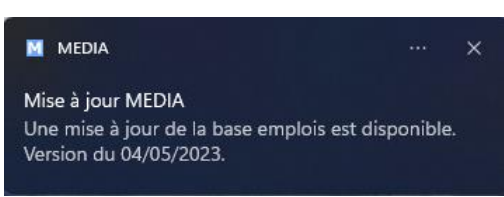

Voici la procédure pour installer la dernière version de la base emplois.

Au menu de Média cliquez sur le **?** qui se trouve à coté de « *Maintenance* » puis sélectionnez l'option « *MAJ base emplois*».

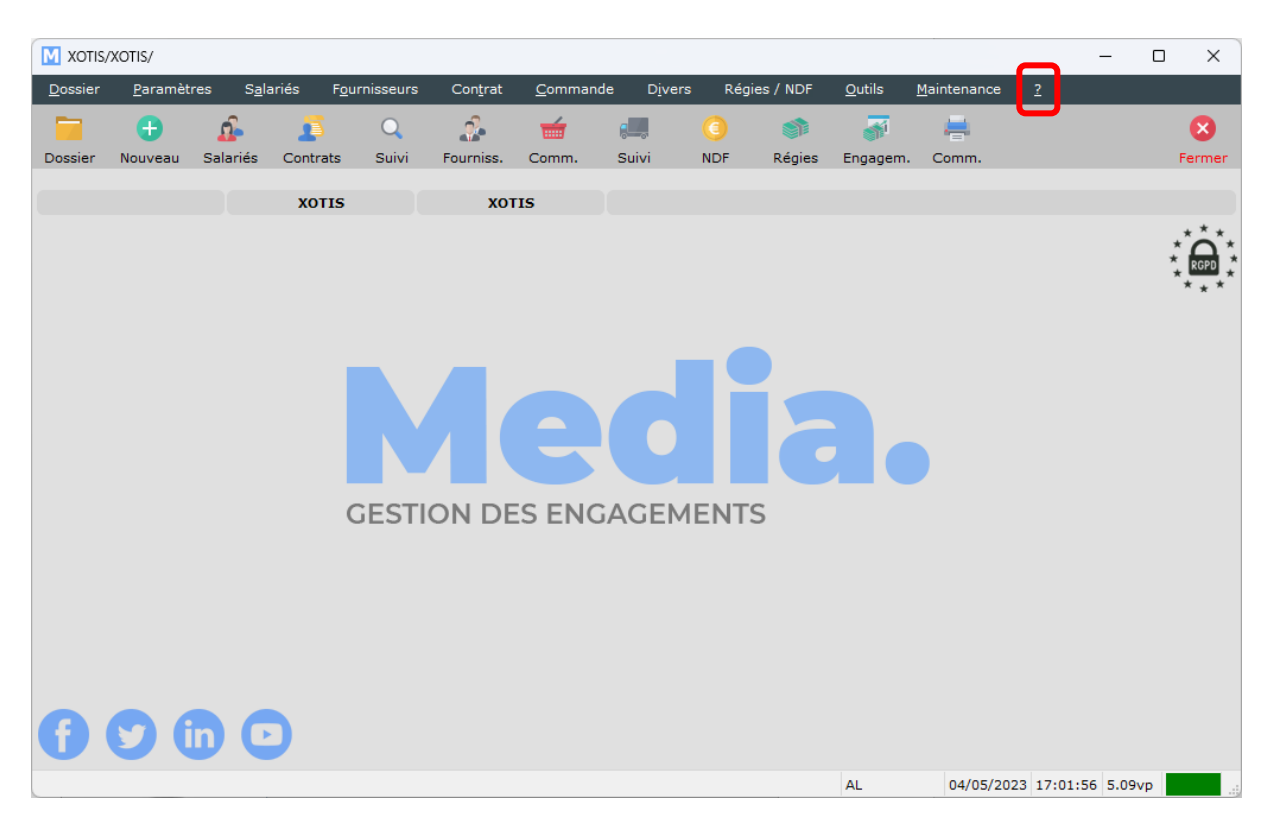

Vous obtiendrez la fenêtre suivante :

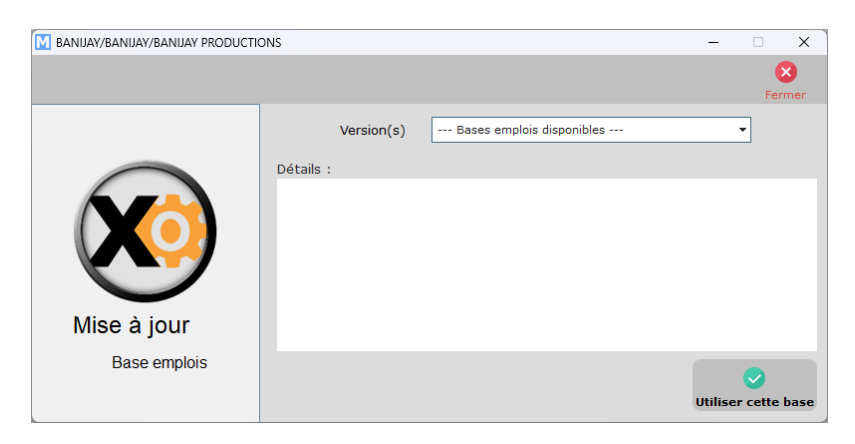

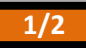

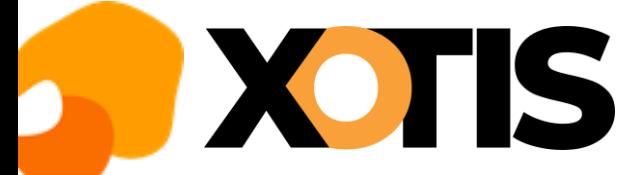

Dans la rubrique « *Versions* », sélectionnez la base emplois que vous voulez installer (normalement la dernière en date ; notre exemple ci-après a été réalisé avec celle du 04/05/2023) ; cliquez sur le triangle pour obtenir la liste des bases emplois disponibles.

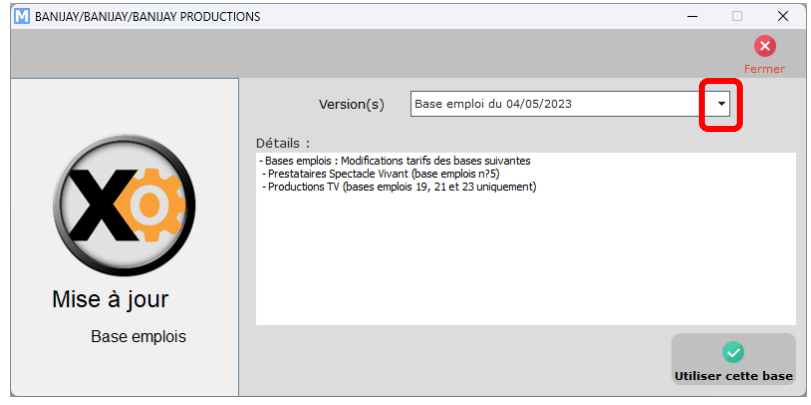

Cliquez sur le bouton Utiliser cette bas

A la question « *Souhaitez-vous écraser votre base emploi par celle sélectionnée* ? » cliquez sur **OUI**.

A l'information « *La mise à jour a bien été installée* » cliquez sur **OK**.

 $\bullet$ 

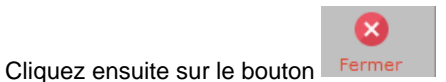

Si vous avez un problème avec l'installation de cette mise à jour (problème de connexion internet par exemple), merci de prendre contact par téléphone avec notre service maintenance en appelant au 03-23-76-37-37.

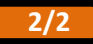